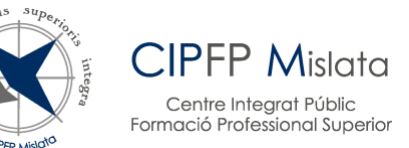

# **MATRÍCULA CURSO 2024/25**

# **ENSEÑANZA SEMIPRESENCIAL**

# **GRADO SUPERIOR**

## **HOJA DE INSTRUCCIONES ALUMNADO QUE ACTUALMENTE ESTÁ MATRICULADO EN EL CENTRO EN ENSEÑANZA SEMIPRESENCIAL**

## **(CURSO 2023/24)**

## **Y HA SIDO ADMITIDO EN LAS LISTAS DEFINITIVAS DEL PROCESO DE ADMISIÓN PARA CURSAR**

#### **1º DAW SEMIPRESENCIAL-2º DAM SEMIPRESENCIAL**

#### **1º AF SEMIPRESENCIAL – 2º AF SEMIPRESENCIAL**

#### **1º GAT SEMIPRESENCIAL – 2º GAT SEMIPRESENCIAL**

### **1º MP SEMIPRESENCIAL – 2º MP SEMIPRESENCIAL**

- 1) Descargar y guardar el [FORMULARIO DE MATRÍCULA SEMI DAW-DAM-](https://www.fpmislata.com/wordpress/wp-content/uploads/Formulario-matricula-semipresencial-DAW-DAM-AF-GAT-MP-CFGS-2024-25.pdf)AF-GAT-MP [CFGS 2024/25.](https://www.fpmislata.com/wordpress/wp-content/uploads/Formulario-matricula-semipresencial-DAW-DAM-AF-GAT-MP-CFGS-2024-25.pdf) Una vez guardado en disco, abrir con el programa Adobe Acrobat Reader DC, rellenar con letras mayúsculas y volver a guardar. Nombre del archivo: siglas del ciclo formativo que corresponda (SDAW-SDAM-SAF-SGAT) seguido del nombre y dos apellidos del alumno/a (Comprobar que se han guardado los cambios)
- 2) Realizar un ingreso o transferencia a la cuenta:

ES76 3058 2015 8927 2030 2910 TITULAR: CIPFP MISLATA ENTIDAD: CAJAMAR IMPORTE: 5 € CONCEPTO: NOMBRE Y APELLIDOS ALUMNO/A SEGUIDO DE "24/25"

3) Remitir al correo electrónico matricula\_semipresencial@fpmislata.com **en un solo envío** la siguiente documentación (Antes del 29 de julio de 2024):

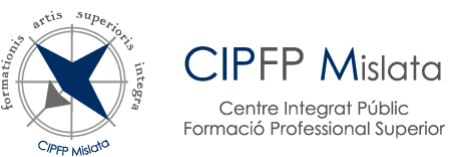

- a. Formulario de matrícula 2024/25 (Comprobar antes de enviarlo que se ha grabado la información solicitada)
- b. Justificante de la transferencia o ingreso
- 4) En el ASUNTO del correo electrónico se indicarán las siglas del ciclo formativo que corresponda (SDAW – SDAM – SAF – SGAT– SMP) seguido del nombre y dos apellidos del alumno/a
- 5) Si ha sido admitido en algún módulo que ya tiene aprobado, lo indicará en el cuerpo del mensaje. Si quiere solicitar algún módulo en el que no haya sido admitido, lo indicará en el cuerpo del mensaje. Se tendrá en cuenta en caso de que haya vacantes
- 6) Una vez remitido por correo electrónico, no es necesario acudir al centro